# **sIMPLEk Pro – Tuningmodul**

# **Bedienungsanleitung**

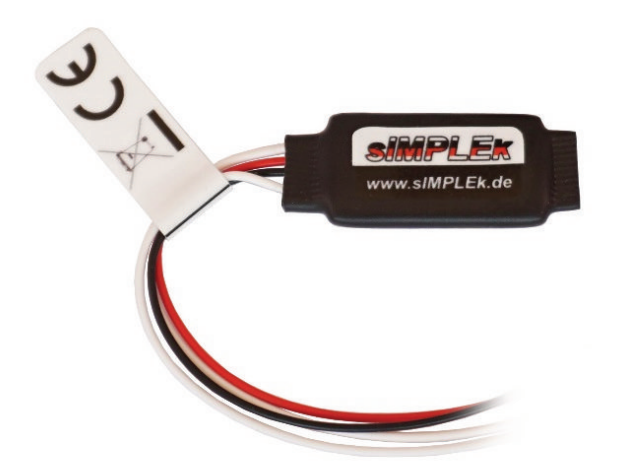

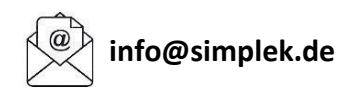

**Achtung!** Bitte lesen Sie sich die Bedienungsanleitung und Sicherheitshinweise vor der ersten Inbetriebnahme sorgfältig durch.

# **sIMPLEk Pro – Tuningmodul**

# **1. Allgemeines und Sicherheitshinweise**

# **2. Installation**

- 2.1. Bosch Classic
- 2.2. Bosch Active-, Performance- und Cargo-Line
- 2.3. Yamaha
- 2.4. Brose
- 2.5. Impulse
- 2.6. Shimano

# **3. Bedienung**

- 3.1. 1:1-Modus
- 3.2. Tuningmodus
- 3.3. Kalibrierungsmodus

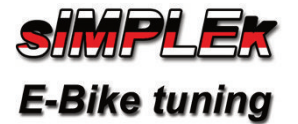

## **1. Allgemeines und Sicherheitshinweise**

#### **Warnhinweise / Hinweis zur StVo**

Verbaut in einem kompatiblen E-Bike, bewirkt das sIMPLEk Pro Tuningmodul die Aufhebung der werkseitig integrierten Geschwindigkeitsbegrenzung der Motorunterstützung. Daher ist der Betrieb des sIMPLEk Pro Tuningmoduls innerhalb des Geltungsbereichs bzw. Wirkungsbereichs der StVO untersagt und nicht zulässig. Ein Betrieb ist ausschließlich auf für den öffentlichen Verkehr abgesperrten Privatgrundstücken und Rennstrecken vorgesehen. Das Nutzung eines durch Tuningmaßnahmen modifizierten E-Bikes auf öffentlichen Straßen kann zu einer Strafbarkeit wegen Fahrens ohne Fahrerlaubnis (§ 21 StVG) sowie Fahrens ohne Versicherungsschutz (§ 6 PflVG) führen. Tuningmaßnahmen am E-Bike können zu einem Verlust von Gewährleistungsrechten und Herstellergarantien führen. Des Weiteren können Tuningmaßnahmen bei Unfällen zu einem Verlust des Versicherungsschutzes und von Leistungen der Unfallopferhilfe führen. Die technische Beschaffenheit des E-Bikes ist ohne weitere Maßnahmen ggf. nicht für den Einsatz von Tuningmaßnahmen ausgelegt ist, was zu Sicherheitsrisiken führen kann.

Das sIMPLEk Pro Tuningmodul ist für folgende Antriebe erhältlich:

- Bosch
- Yamaha
- **Impulse**
- Brose
- Shimano
- Bafang

Bitte beachten Sie, dass die technische Beschaffenheit Ihres E-Bikes ohne weitere Maßnahmen ggf. nicht für den Einsatz von Tuningmaßnahmen ausgelegt ist. Die Verwendung führt zum Garantieverlust des E-Bikes. Besitzt das betreffende E-Bike eine Betriebserlaubnis, erlischt diese.

Beim Einbau im E-Bike ist besonders darauf zu achten, bei der Montage der Schutzabdeckung des Motors keine Kabel zu beschädigen, um mögliche resultierende Kurzschlüsse oder Kabelquetschungen zu vermeiden, welche u.a. zum Stromschlag oder Brand führen können.

Für etwaige gegenwärtige oder zukünftige Schäden (mittelbar und unmittelbar) aufgrund der Nichtbeachtung dieser Bedienungsanleitung, wird keinerlei Haftung übernommen. Benutzung auf eigene Gefahr.

Bitte tragen Sie stets einen geeigneten Helm.

## **2. Installation**

Entfernen Sie den Akku Ihres E-Bikes, bevor Sie mit dem Einbau beginnen! Das Modul wird vor den Originalsensor geschaltet. Hierzu muss in der Regel die Motorverkleidung entfernt werden. Abhängig von der Motorvariante werden hierfür zusätzliche Werkzeuge benötigt.

### **2.1. Einbaubeispiel Classic-Line (+):**

Benötigtes Werkzeug:

- Torx 20 Steckschlüssel, 8 mm Innensechskantschlüssel
- ISIS Kurbelabzieher
- Optional: Flachzange
- Werkzeug zum Entfernen der Kettenblattmutter ("Spider-Tool")

Lösen Sie die 8 mm Innensechskantschraube (Bild 1). Entnehmen Sie die Kurbel, wenn nötig verwenden Sie einen Kurbelabzieher. Lösen Sie die Kettenblattmutter mit Hilfe des "Spider-Tools", Drehrichtung zum Lösen: Fahrtrichtung der Kurbel (Bild 2). Entfernen Sie die drei Torx-Schrauben mit dem Steckschlüssel (Bild 3). Nun kann die Motorabdeckung entfernt werden. Ziehen Sie den Stecker des Geschwindigkeitssensors (Bild 4) ggf. mit Hilfe einer Flachzange.

Schließen Sie nun den Industriestecker des sIMPLEk an die Position des zuvor abgesteckten Geschwindigkeitssensors. Anschließend wird der Geschwindigkeitssensor mit der Steckerkupplung des sIMPLEk verbunden (Bild 8). Die Polung braucht dabei nicht berücksichtigt zu werden.

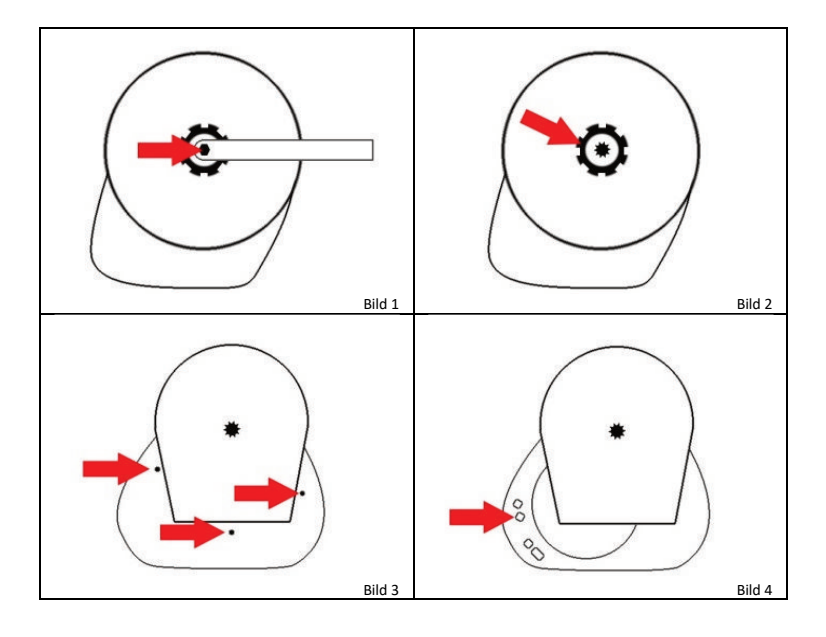

#### **2.2. Einbaubeispiel Bosch Active Line bis 2017 und Performance-Line (CX) bis 2019:**

Benötigtes Werkzeug:

- Torx 20 Steckschlüssel
- 8 mm Innensechskantschlüssel
- ISIS Kurbelabzieher
- Optional: Flachzange

Lösen Sie die 8 mm Innensechskantschraube (Bild 5). Entnehmen Sie die Kurbel. Falls dies nicht per Hand möglich ist verwenden Sie einen Kurbelabzieher. Entfernen Sie die drei Torx-Schrauben mit dem Steckschlüssel (Bild 6). Jetzt kann die Motorabdeckung entfernt werden. Ziehen Sie den Stecker des Geschwindigkeitssensors (Bild 7) ggf. mit Hilfe einer Flachzange.

Schließen Sie nun den Industriestecker des sIMPLEk an die Position des zuvor abgesteckten Geschwindigkeitssensors. Anschließend wird der Geschwindigkeitssensor mit der Steckerkupplung des sIMPLEk verbunden (Bild 8). Die Polung braucht dabei nicht berücksichtigt zu werden.

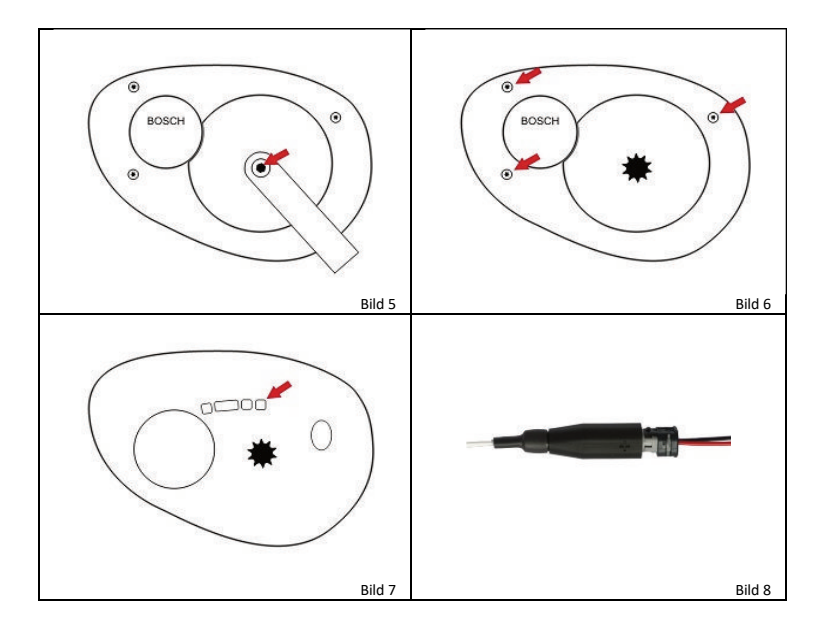

#### **2.2. Einbaubeispiel Bosch Active Line (Plus) ab 2018 und Performance-Line ab 2020:**

Benötigtes Werkzeug:

- Torx 20 Steckschlüssel
- Optional: Flachzange

Entfernen Sie die zwei Torx-Schrauben mit dem Steckschlüssel (Bild 9). Jetzt kann die Motorabdeckung entfernt werden. Ziehen Sie den Stecker des Geschwindigkeitssensors (Bild 10) ggf. mit Hilfe einer Flachzange.

Schließen Sie nun den Industriestecker des sIMPLEk an die Position des zuvor abgesteckten Geschwindigkeitssensors. Anschließend wird der Geschwindigkeitssensor mit der Steckerkupplung des sIMPLEk verbunden (Bild 8). Die Polung braucht dabei nicht berücksichtigt zu werden.

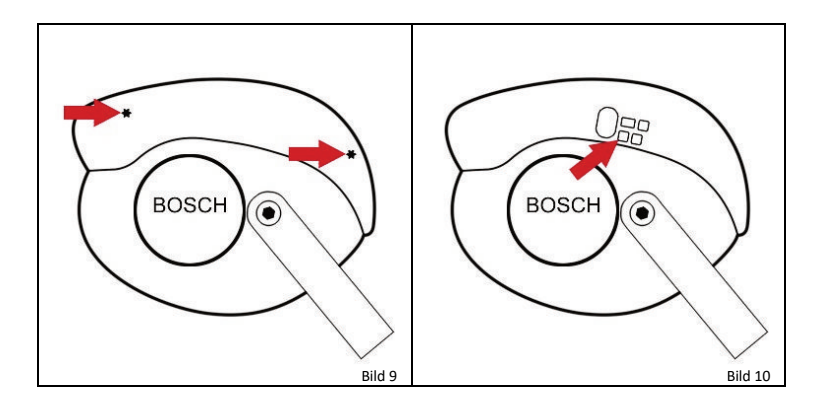

#### **2.2. Einbaubeispiel Bosch Performance- und Cargo-Line CX ab 2020:**

Benötigtes Werkzeug:

- 4 mm Innensechskantschlüssel (Vollverkleidete Version Torx 20 Steckschlüssel)
- Optional: Flachzange
- ISIS Kurbelabzieher (nur für die Vollverkleidete Ausführung)

Bei der Vollverkleideten Ausführung muss zusätzlich die Kurbel entfernt werden. Lösen Sie hierfür die 8 mm Innensechskantschraube (Bild 11) und entfernen Sie die Kurbel mit Hilfe des Kurbelabziehers. Lösen Sie die Schrauben der Motorverkleidung (Bild 11 bzw. Bild 13). Jetzt kann die Motorabdeckung entfernt werden. Ziehen Sie den Stecker des Geschwindigkeitssensors (Bild 12 bzw. Bild 14) ggf. mit Hilfe einer Flachzange.

Schließen Sie nun den Industriestecker des sIMPLEk an die Position des zuvor abgesteckten Geschwindigkeitssensors. Anschließend wird der Geschwindigkeitssensor mit der Steckerkupplung des sIMPLEk verbunden (Bild 8). Die Polung braucht dabei nicht berücksichtigt zu werden.

#### Vollverkleidete Ausführung

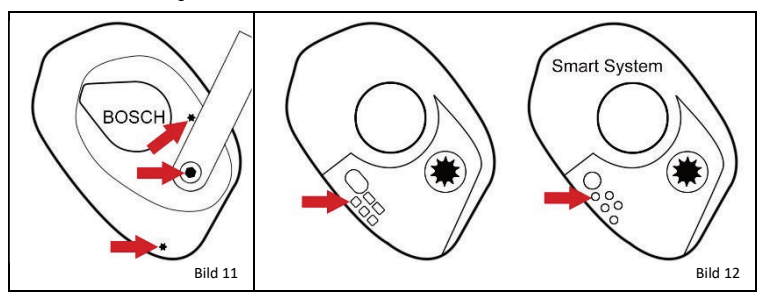

#### Halbverkleidete Ausführung

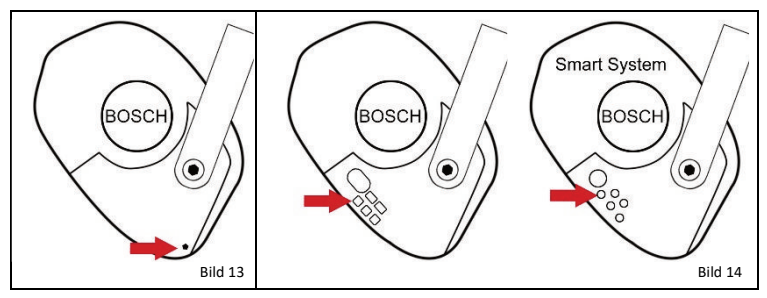

#### **2.3. Einbaubeispiel Yamaha PW:**

Benötigtes Werkzeug:

- 3 mm Innensechskantschlüssel
- 6 mm Innensechskantschlüssel
- Feiner Schlitzschraubendreher

Entfernen Sie die vier 3 mm Innensechskantschrauben des Steinschlagschutzes (Bild 15). Es ist möglich, dass diese mit einer Schraubensicherung versehen sind. In diesem Fall, die Schrauben zunächst erwärmen.

Entfernen Sie die beiden 6 mm Innensechskantschrauben 1 und 2 (Bild 16). Die dritte 6 mm Innensechskant-schraube (Bild 13) lediglich so weit lösen, bis sich der Motor aus dem Rahmen herausschwenken lässt (Bild 18). Nun kommen die Steckverbindungen zum Vorschein. Ziehen Sie den Stecker des Geschwindigkeitssensors, indem die Rastnase mit dem feinen Schlitzschraubendreher eingedrückt wird.

Schließen Sie nun den sIMPLEk zwischen Motor und Geschwindigkeitssensor. Achten Sie bei den Steckverbindungen auf einen korrekten Sitz (hörbares Klickgeräusch beim Einrasten).

Anschließend kann der Motor wieder im Rahmen fixiert und alle Schrauben montiert werden.

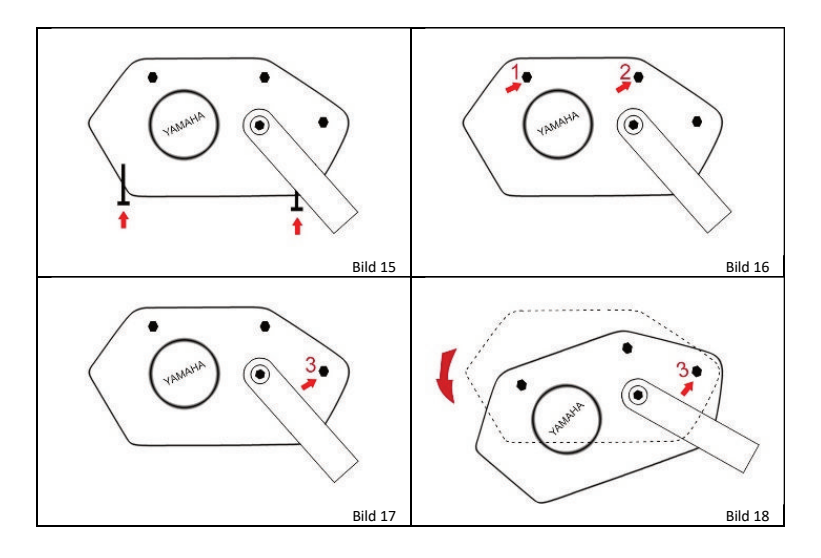

## **2.4. Einbaubeispiel Brose Drive Aluminiumgehäuse:**

Benötigtes Werkzeug:

- Torx 20 Steckschlüssel
- 8 mm Innensechskantschlüssel
- Kurbelabzieher (falls sich die Kurbel nicht per Hand entfernen lässt)

Lösen Sie die 8 mm Innensechskantschraube (Bild 19). Entnehmen Sie die Kurbel. Falls dies nicht per Hand möglich ist, verwenden Sie einen Kurbelabzieher. Entfernen Sie die fünf Torx-Schrauben mit dem Steckschlüssel (Bild 16). Jetzt kann die Motorabdeckung entfernt werden. Ziehen Sie den Stecker des Geschwindigkeitssensors (Bild 21) ggf. mit Hilfe einer Flachzange.

Schließen Sie nun den motorseitigen Stecker (Kabel rot und schwarz Bild 18) des sIMPLEk an die Position des zuvor abgesteckten Geschwindigkeitssensors. Achten Sie hierbei auf die Polung des Steckers. Die Polung des Steckplatzes am Motor zeigt Bild 21. Die Polung des Steckers am sIMPLEk zeigt Bild 22. Anschließend wird nun der Geschwindigkeitssensor mit dem zweiten Stecker des sIMPLEk (2 weiße Kabel) verbunden.

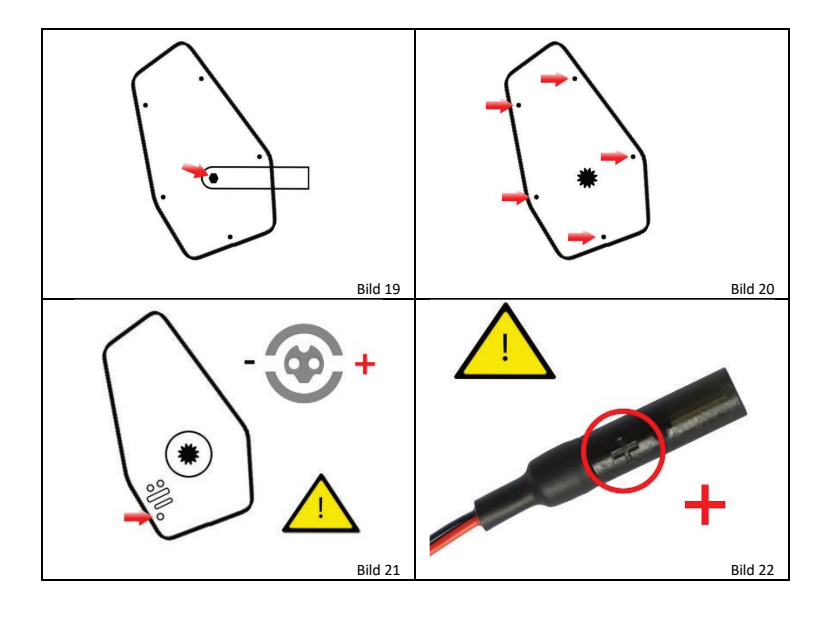

### **2.5. Einbaubeispiel Impulse:**

Die notwendigen Demontagearbeiten, um an den Steckverbinder des Geschwindigkeitssensors und für die Steckerkupplung bzw. Schneidklemme zu gelangen, variieren je nach E-Bike Hersteller.

Bei kopfseitiger Integration des Motors in den Rahmen ist der Zugang des Kabelstrangs oft ohne Demontagearbeiten erreichbar. Ist dies nicht der Fall muss der Motor für die Installation des sIMPLEk Pro ausgebaut werden.

Die Stecker des sIMPLEk Pro sind zwischen die Steckverbindungen in Bild 23 zu stecken. Es handelt sich hierbei um die Steckverbindung des Geschwindigkeitssensors (2-polig belegt. Motorseitig hellrot, grau und Sensorseitig schwarz und rot) und einer 4-poligen Steckverbindung (beidseitig 4-polig belegt: weiß, gelb, braun, hellgrün).

Trennen Sie unter Zuhilfenahme eines Schraubenziehers die beiden Steckverbindungen (Bild 24) und verbinden Sie nun die Stecker des sIMPLEk Pro mit den zuvor getrennten Steckern (Bild 25). Achten Sie bei den Steckverbindungen auf einen korrekten Sitz (hörbares Klickgeräusch beim Einrasten).

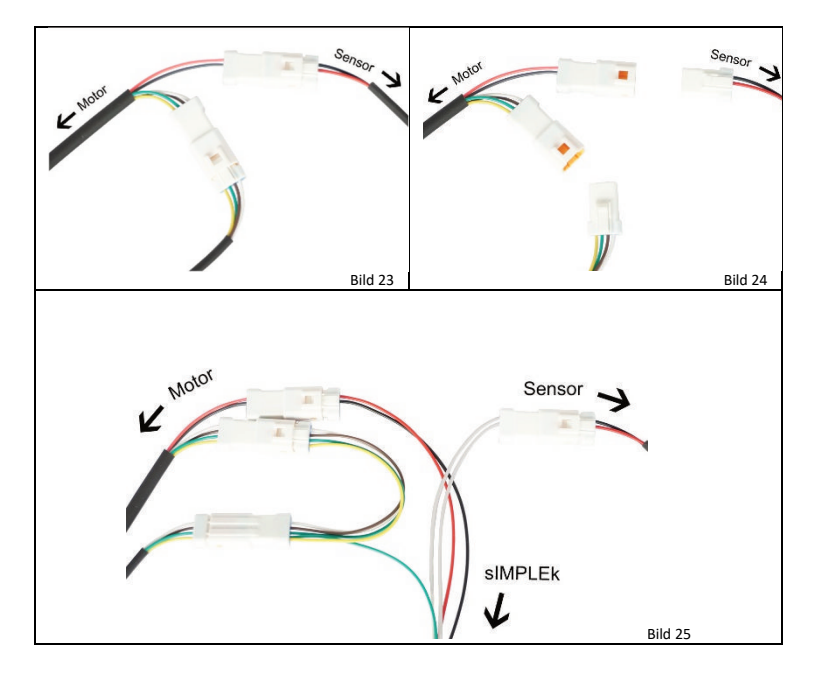

### **2.6. Einbaubeispiel: Shimano Steps E8000 und EP8:**

Benötigtes Werkzeug:

- 2,5 mm Innensechskantschlüssel (Steps E8000)
- Kreuzschraubendreher (EP8)

Lösen Sie die Schrauben der Motorabdeckung (Bild 26 bzw. 26.1). Jetzt kann die Motorabdeckung entfernt werden. Ziehen Sie den Stecker des Geschwindigkeitssensors (Bild 27 bzw. 27.1) ggf. mit Hilfe einer Flachzange.

Schließen Sie nun den motorseitigen Stecker des sIMPLEk (Kabel rot und schwarz) an die Position des zuvor abgesteckten Geschwindigkeitssensors. Anschließend wird der Geschwindigkeitssensor mit der Steckerkupplung des sIMPLEk verbunden.

Shimano Steps E8000

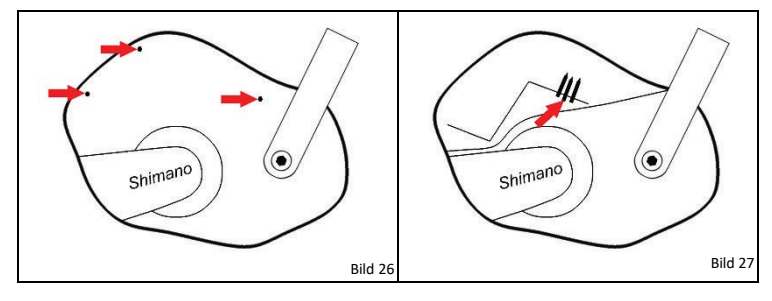

Shimano EP8

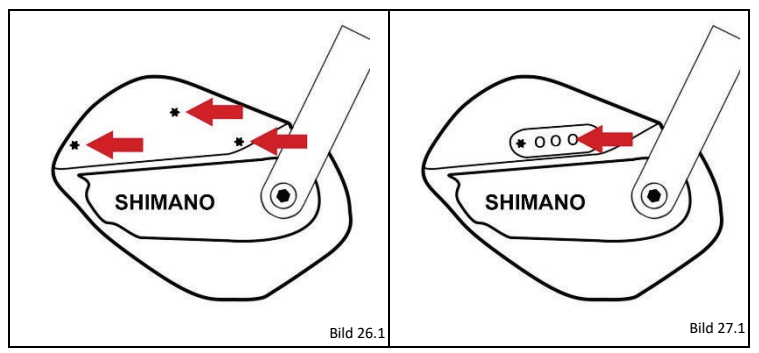

## **3. Bedienung**

Das sIMPLEk Tuningmodul umfasst 3 Betriebsmodi: [1] 1:1-Modus

**[2]** Tuningmodus

**[3]** Kalibrierungsmodus

Ein Wechsel von einem zum anderen Betriebsmodi findet statt, wenn im jeweiligen Modus das E-Bike direkt nach dem Start abgeschaltet, mindestens 5 Sekunden gewartet wird und anschließend erneut gestartet wird.

Im 1:1-Modus gibt der sIMPLEk die Signale des Geschwindigkeitssensors 1 zu 1 weiter. Das E-Bike verhält sich demnach genau wie im Originalzustand.

Eine Kalibrierung ist einmalig notwendig, damit für jeden Radumfang die tatsächliche Geschwindigkeit im Tuning-Modus ablesbar ist.

**Achtung! E-Bikes ohne Display bzw. Geschwindigkeitsanzeige:** In diesem Fall ist keine Kalibrierung notwendig. Bei der ersten Inbetriebnahme ist dem Modul durch sofortiges Losfahren bzw. Durchdrehen des Hinterrades mitzuteilen, dass kein Display vorhanden ist.

**Achtung! BROSE Besonderheit:** Bei dem Wechsel der Betriebsmodi ist es erforderlich das E-Bike beim Abschalten in den Deep-Sleep-Mode zu versetzen. Dies wird erreicht indem der Power Taster an der Bedieneinheit oder am Akku mindestens für 3 Sekunden gedrückt gehalten wird. Bei vereinzelten Firmwareversionen ist ein Abschalten in den Deep-Sleep-Mode nur durch kurzes Entfernen des Akkus zu erreichen. Dies gilt auch für die Abschaltvorgänge bei der Kalibrierung.

**Achtung! Bosch Gen4 Motoren:** Wir raten dringend dazu nach jeder Fahrt den automatischen Fahrstreckenausgleich durchlaufen zu lassen, um den "Antituningmaßnahmen" entgegenzuwirken.

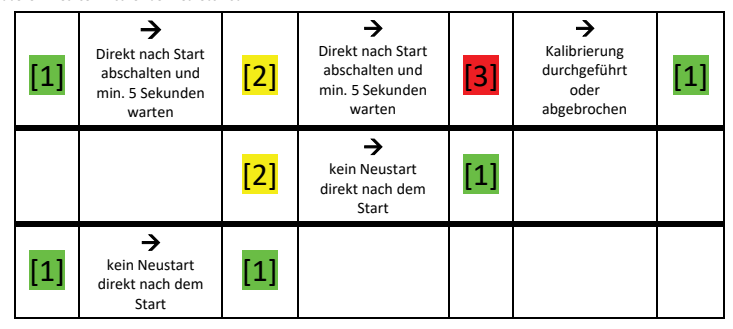

Tabelle – Wechsel zwischen den Betriebsmodi

## 3.1. 1:1-Modus

Der 1:1-Modus wird immer gestartet, nachdem das E-Bike im Tuningmodus oder im 1:1-Modus länger als 15 Sekunden betrieben und abgeschaltet wurde. In diesem Modus verhält sich das E-Bike, als wäre es nicht modifiziert

## 3.2. Tuningmodus

Um den Tuningmodus zu starten, muss direkt nach dem Start im 1:1-Modus das E-Bike abgeschaltet (Brose: Powertaste min. 3 Sekunden gedrückt halten oder Akku kurz entnehmen), mindestens 5 Sekunden gewartet werden und anschließend erneut eingeschaltet werden. Es ist also wie folgt vorzugehen:

- 1. E-Bike einschalten  $\rightarrow$  [Display zeigt 0,0 $\frac{km}{h}$ , 1:1 Modus]
- 2. E-Bike nachdem es komplett hochgefahren ist abschalten (BROSE DeepStandby!), 5 Sekunden warten.
- 3. E-Bike einschalten → [Display zeigt 10,0 $\frac{km}{h}$ bei korrekter Kalibrierung, *Tuningmodus*]

Am Tacho wird 10,0  $\frac{km}{h}$ angezeigt, um zu signalisieren, dass der Tuningmodus aktiviert ist. Die tatsächlich gefahrene Geschwindigkeit bleibt im Tuning-Modus ablesbar. Bis 20 $\frac{km}{h}$ wird sie 1 zu 1 ausgegeben, ab 20 $\frac{km}{h}$ wird sie über die zweite Ziffer und die Nachkommastelle angezeigt. Besitzt der Tacho keine Nachkommastelle, ist die angezeigte Geschwindigkeit dementsprechend ungenauer abzulesen. Beispiele:

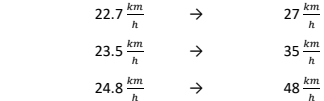

#### **Automatischer Fahrstreckenausgleich**

Um die Differenz zwischen tatsächlich zurückgelegter und angezeigter Strecke auszugleichen, wird nach ca. einer Minute im Stillstand die maximal gefahrene Geschwindigkeit im Tacho angezeigt, bis die Strecke eingeholt ist. Sobald die Differenz ausgeglichen ist, fällt der Tacho wieder auf 0.0  $\frac{km}{h}$  und das E-Bike schaltet sich selbstständig nach einiger Zeit ab. Wird das E-Bike zuvor abgeschaltet, speichert der sIMPLEk die Differenz und holt die Strecke später auf. Hierdurch wird die Höchstgeschwindigkeit sowie die zurückgelegte Strecke/Gesamtstrecke korrekt wiedergegeben.

#### **Maximal gefahrene Geschwindigkeit zurücksetzen**

Die maximal gefahrene Geschwindigkeit, welche angezeigt wird, um die Differenz in der zurückgelegten Strecke auszugleichen wird zurückgesetzt, indem die Kalibrierung erneut gestartet wird und entweder komplett durchgeführt, oder durch Anfahren abgebrochen wird. Beim Abbruch der Kalibrierung durch Anfahren springt der sIMPLEk in den 1:1-Modus. Die maximale Geschwindigkeit ist nun zurückgesetzt.

## 3.3. Kalibrierungsmodus

Die Kalibrierung muss einmalig durchgeführt werden. Sie hat im Stillstand und mit eingesetztem Akku-Pack zu erfolgen. Beim Erststart wird sie automatisch aufgerufen. Besitzt das E-Bike keinen Tacho, ist die Kalibrierung nicht erforderlich. Die Kalibrierung besteht aus zwei Abschnitten. Zunächst wird grob kalibriert, anschließend fein.

Im ersten Abschnitt der Kalibrierung wird am Tacho eine steigende Geschwindigkeit ausgegeben. Schalten Sie möglichst genau das E-Bike bei 10.0  $\frac{km}{h}$ aus (Brose: Powertaste min. 3 Sekunden gedrückt halten oder Akku kurz entnehmen) und warten Sie mindestens 5 Sekunden. Nach erneutem Einschalten wird die feine Kalibrierung ausgeführt. Am Tacho wird eine Geschwindigkeit ausgegeben, die sich nach und nach in kleinen Schritten 10.0 $\frac{km}{h}$ nähert und währenddessen immer wieder kurzzeitig auf 0.0 $\frac{km}{h}$ abfallen kann. Sobald das erste Mal genau 10.0 $\frac{km}{h}$ anzeigt werden, schalten Sie das E-Bike erneut ab (Brose: Powertaste min. 3 Sekunden gedrückt halten oder Akku kurz entnehmen) und mindestens 5 Sekunden warten. Die Kalibrierung ist hiermit abgeschlossen. **In Kurzform:**

- 1. E-Bike einschalten → [Display zeigt langsam steigende Geschwindigkeit, *Kalibrierung Stufe 1*]
- 2. E-Bike bei ca. 10,0 $\frac{km}{h}$  abschalten (BROSE: DeepStandby!), 5 Sekunden warten
- 3. E-Bike einschalten → [Display zeigt langsam steigende Geschwindigkeit und fällt immer wieder Richtung 0  $\frac{km}{h}$ ab, *Kalibrierung Stufe 2*]
- 4.  $\;\;\;\;$  E-Bike bei genau 10,0 $\frac{km}{h}$  abschalten (BROSE: DeepStandby!), 5 Sekunden warten

**Kalibrierung abbrechen:** Wird das E-Bike im Kalibrierungsmodus bewegt, bricht die Kalibrierung ab und der sIMPLEk springt in den 1:1-Modus zurück. In dem Fall fand keine Kalibrierung statt.

#### **Kalibrierung erneut durchführen:**

- 1. E-Bike einschalten  $\rightarrow$  [Display zeigt 0,0 $\frac{km}{h}$ , 1:1 Modus]
- 2. E-Bike nachdem es komplett hochgefahren ist abschalten (BROSE: DeepStandby!), 5 Sekunden warten
- 3. E-Bike einschalten → [Display zeigt 10,0  $\frac{km}{h}$  bei korrekter Kalibrierung (ansonsten anderen konstanten Wert), *Tuningmodus*]
- 4. E-Bike direkt wieder abschalten (BROSE: DeepStandby!), 5 Sekunden warten
- 5. E-Bike einschalten → [*Kalibrierung Stufe 1*]

**Einstellen der Geschwindigkeitsgrenze für die Motorunterstützung:** Die Anpassung der Geschwindigkeitsgrenze lässt sich durch eine von 10,0  $\frac{km}{h}$  abweichende Kalibrierung erzielen. Nachfolgende Tabelle zeigt die Kalibrierungswerte und die dazu gehörende Geschwindigkeitsgrenzen. Zu beachten ist, dass ab der Geschwindigkeitsgrenze dir Drosselung der Unterstützung beginnt und ca. 6 $\frac{km}{h}$ später komplett ausläuft.

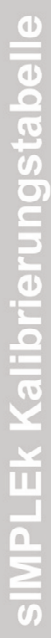

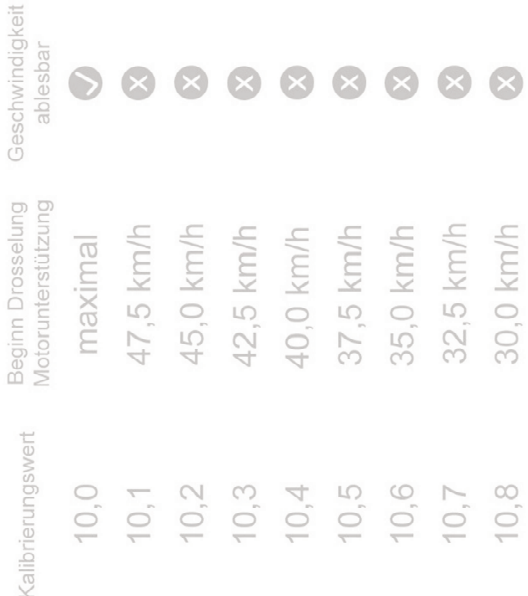

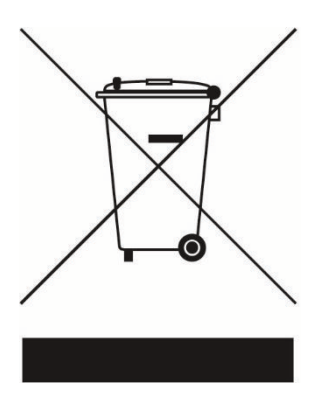

# Umweltschutz und Entsorgung

Bitte berücksichtigen Sie, dass das Gerät nicht über den Hausmüll entsorgt werden darf.

# Gewährleistung

Soweit das Gerät als Verbraucher innerhalb der EU erworben wurde, gilt die jeweilige Umsetzung der Richtlinie 2011/83/EU in nationales Recht, hinsichtlich Mindeststandard der Gewährleistung. In Ländern außerhalb der EU, gelten die jeweilig gültigen Mindestansprüche der Gewährleistung.

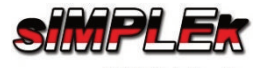

www.sIMPLEk.de

Gildemeisterstr. 135 33689 Bielefeld WEEE-Reg.-Nr.: DE 98571170 info@simplek.de

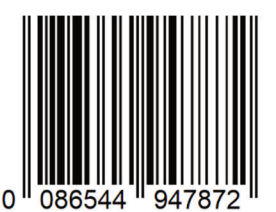

CE